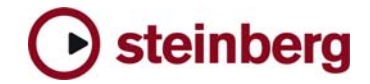

## **Version History / Issues & Solutions**

This document lists all update changes, fixes and improvements for the Cubase 5 product family:

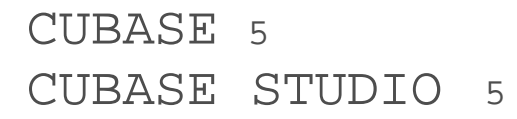

Please note:

- The following list contains issues that might concern specific Cubase versions only.
- Make sure to read the Issues & Solutions section of this document before contacting Steinberg support.

## **Version 5.5.3**

The VST 3 plug-in REVerence no longer locks the Wet amount to 100% if used in a Group or FX-Channel, instead a new "Lock" symbol has been added. With active "Lock", the current Dry/Wet balance is maintained when browsing presets for REVerence. This update also fixes compatibility issues with OMF imports and exports as well as audio playback issues when working under Mac OS X 10.6.x using a USB 2 audio interface. More fixes are listed below:

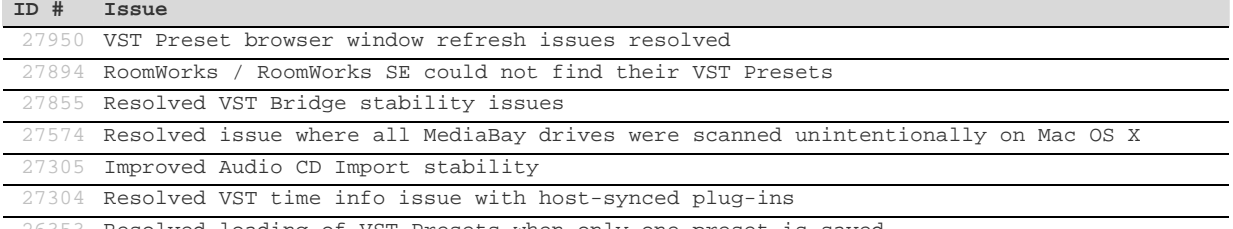

26353 Resolved loading of VST Presets when only one preset is saved

# **Version 5.5.2**

The following issues have been fixed in version 5.5.2:

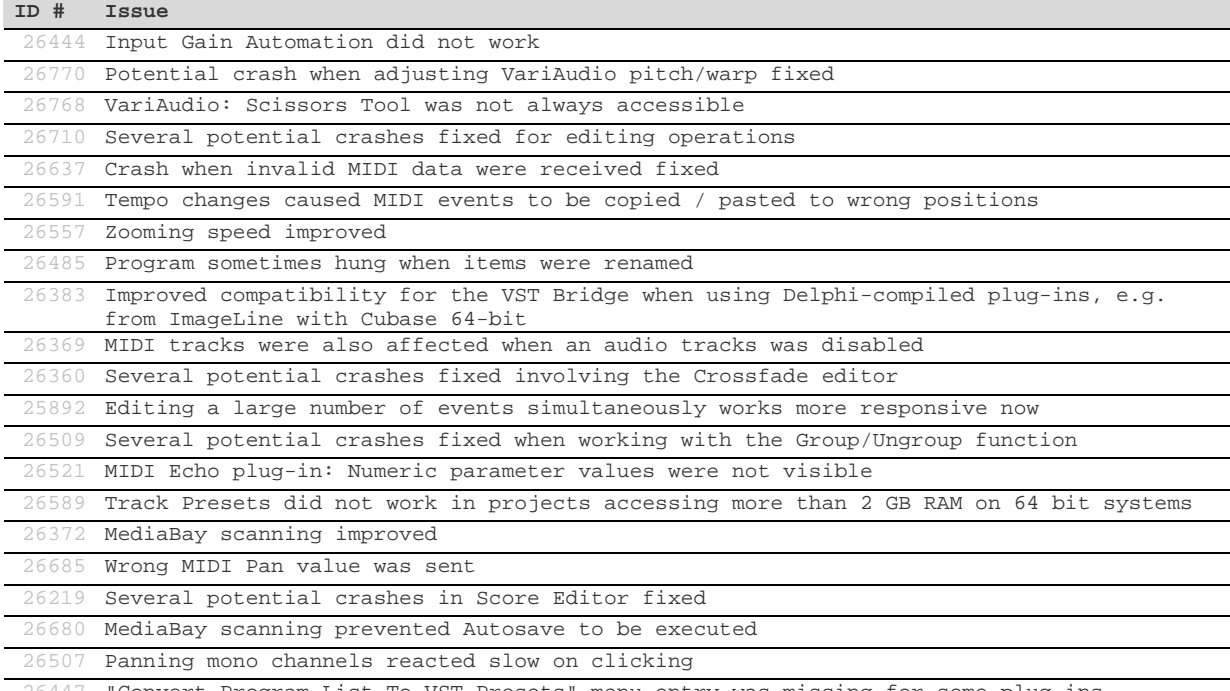

26447 "Convert Program List To VST Presets" menu entry was missing for some plug-ins

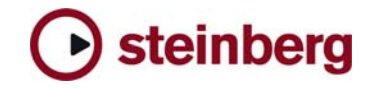

## **Version 5.5.1**

This update addresses issues with some  $3<sup>rd</sup>$  party plug-ins which fail Windows Vista/7 UAC compliance. Additionally, a problem with the VST Bridge has been resolved for plug-ins used in a mono track configuration (e.g. when using the DeEsser plug-in in Cubase on Intel-based Mac OS X computers or with the 64-bit Cubase version on Windows Vista/7). More fixes are listed below:

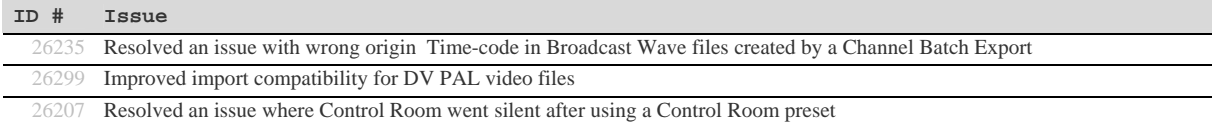

## **Version 5.5.0**

This update features improvements and changes in the following program areas. For specific details please refer to the "New Features in Cubase 5.5 / Cubase Studio 5.5" PDF document.

## **Multi Core Performance**

When using low ASIO buffer settings the multi core performance of systems with more than 4 CPU cores has been improved.

#### **Advice for improving real-time audio processing performance** (PC Windows only)

- Steinberg recommends to check and adapt the following settings to improve the real-time audio processing performance of your system, especially when using low latency ASIO settings:
	- Disable CPU Energy Saving: In Cubase you can find this option in the menu > Devices > Device Setup > VST Audio System. This option is disabled by default. By enabling it, the currently active power scheme settings from Windows will be duplicated, settings which are relevant to improve the system performance will be modified in this copied power scheme and will be used as long as the application is running. Quitting the application reverts back to the last used power scheme in Windows.
	- ▶ BIOS setup "CPU C States": If the BIOS of your computer provides this option, we recommend to disable it, especially when your system is based on Intel i7 / i5 CPU models. This option is often described as "Disable CPU Idle State for Power Saving". If you are unsure where to look for please contact your system manufacturer.

## **Reverence (Cubase only)**

- The ASIO load has been further decreased.
- New toggle for parameter fading on/off added: If disabled user can edit parameters without waiting time until the parameter transition has finished, this speeds up sound-design.
- Reverence now supports proper handling of "True Stereo" impulse responses.

## **VST Bridge**

- Problems causing crashes involving UI operations in bridged plug-ins or lost connections to the VST Bridge have been fixed.
- When working with bridged plug-ins containing large sets of parameters, respectively internal preset lists, the overall performance has been improved.

## **Automation**

- Four Fill modes have been added.
- Trim mode has been vastly improved.
- Automation panel has been re-designed.

## **Track Quick Controls**

Track Quick Controls are not only available for Audio / Instrument / MIDI channels but for Group / FX / Input & Output channels as well.

## **EQs – Gain Inverse**

Each EQ band of the Channel EQ in the mixer as well as for the StudioEQ plug-in (Cubase only) now features a Gain Inverse button.

#### **VST Connections**

 The VST Connection window now offers various detail improvements for convenient I/O and routing setup, such as incrementally assigning ports to multiple busses, working with multiple selections, easier and smarter naming and navigation using the TAB key.

# steinberg

#### **Control Room (Cubase only)**

- New option in Control Room preferences: "Exclusive Device Ports for Monitor Channels" allows assignment of the main mix bus and the CR to the same ports of the ASIO card or keep them exclusive (enabled means exclusive mode is active). This helps to avoid sudden jumps in volume when multiple outputs are using the same ASIO device ports.
- Improved VST Connection Setup for Control Room: The Studio tab now has a clearly indicative on/off switch and Arrangement Indicator (shows channel width of the main Monitor Bus, dependent of the channel width of the Main Mix Bus).

## **Video Engine**

- Complete new video engine with OpenGL support, based on QuickTime video player.
- Video transport and locating is now done within the application, video picture is buffered in the graphic card. This allows for smoother transport with less CPU load.
- Video can be played in real-time through Firewire port even on Windows based computers.
- Please note: There are new system requirement for working with video files. Minimum is an OpenGL 1.2 capable graphics adapter/driver, recommended is an OpenGL 2.0 capable graphics adapter/driver. If these requirements are not met, the application can still be used but without video playback.

#### **HD Video Frame Rate Support (Cubase only)**

 To allow composers to work with video files delivered in HD format, additional HD frame rates are now available in the Project Setup window.

#### **Sample Editor**

- The Definition mode now displays a local timeline in context with the project timeline for improved definition editing in a musical context.
- Improved Hitpoint Detection and Editing: In previous versions sometimes very obvious transients in the audio material got undetected. This has been fixed. For editing the current slice is now highlighted and cursor left/right keys can be used to preview and move through the slices.

#### **Groove Agent One 1.1 + New Content**

- Various detail improvements have been added to Groove Agent One, e.g. sample start/end parameters, modifier key to replace samples on pads and the possibility to create archives of drum kits for easy sharing and backup.
- Added new VST Sound Content "Vintage Drum Machines": New Drumkits featuring 879 vintage drum machine samples (19 Kits/VST Presets, incl. Track Presets with matching Drum Maps).

## **LoopMash 1.2 (Cubase only)**

- New parameter "Similarity Threshold": Only slices with a similarity higher than the threshold will be considered for selection. Slices below the threshold are not played. Similarity Threshold can be automated.
- New parameter "Track Volume", including level meters: Useful for adjusting level inconsistencies between loops; Track Volume can be automated.
- Improved ruler (combined with cycle control) showing bar and beat numbers. The project time signature is used.
- Maintenance and small details improvements, such as a Preset Loading and Analyzing indicator, faster scene switching, faster user interface updates, and more…

#### **MediaBay**

- The MediaBay and associated windows have been extensively re-worked, with a more elegant look and coherent layout. Various details have been improved.
- Please note: The MediaBay in this release uses a new database format. Databases created by previous program versions won't be re-used. Users updating from a previous Cubase version need to re-define their scan locations. Media files may need to be re-tagged with attributes in the case where meta-data was only stored in the database of the previous version. This affects e.g. attributes of ReCycle files, any write-protected files or user assigned ratings of the factory content (which is write-protected as well).

#### **Channel Batch Export**

- New file naming options are available.
- Import into Project: A Pool folder can be specified.
- Audio Export Window now operates as floating panel and can stay open while working in the project.

#### **User Interface Appearance**

- Improved "Add Track" dialog: All "Add Track" windows follow the new MediaBay look and feel.
- Consolidated Toolbar Items: Toolbars in Editors have been cleaned-up and consolidated to save space and improve consistency across the application.
- New Setup Window Layout: In various places the Show/Hide toggles for certain Window Layout Items have been replaced by a new Setup Window Layout button, offering context-sensitive show/hide options.
- Infoline Re-Design: The Infoline in all Editors have been re-designed using a new format to improve readability.
- Edit History window improvements: Edit History window now operates as floating panel and has a re-designed

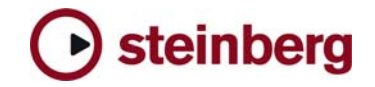

window appearance.

More color options: The application color appearance follows the settings from "Preferences" > "Appearance" > "General" / "Work Area" more consistently and allows for a wider range of customization.

## **Scrubbing**

▶ The Scrub/Jog wheel and Scrub Tool can be used more efficiently for precision editing with improved audio quality ("tape-like" response with higher resolution).

## **Marker Track and Window**

- Markers on the Marker track and the Marker window have a new look.
- Cycle markers no longer interfere with standard markers and copy/paste/duplicate operations have been improved.

Change of location of VST3 user presets (PC Windows only)

 The application stores VST3 user presets at a new location. User presets are now saved in a folder named "VST3 Presets" inside the "(My)Documents" folder of the user account currently in use. This change makes finding, sharing or backup of VST3 presets much easier. For details on how to migrate VST3 presets stored in the original (previous) location follow this link (requires login at MySteinberg):

https://www.steinberg.net/en/support/knowledgebase\_new/show\_details/kb\_show/VST3-Presets-location-changed

## **TimeWarp Tool**

- The TimeWarp tool handling has changed: To create a tempo event just left click with mouse in editor grid. To remove a tempo event use SHIFT key + left click on tempo event in the timeline. To adjust the tempo without adding a tempo event use SHIFT key + left click and drag mouse to left or right.
- When inserting tempo events in editors using the TimeWarp tool, tempo events are no longer created at part boundaries.
- Please note that these changes have not been updated in the program documentation for this release.

#### **General**

- New function in "Edit" > "Select" menu: "Select Events under Cursor".
- Zoom with Mouse Wheel: Pressing modifier key CTRL (PC) or CMD (Mac) key allows zooming with mouse wheel at current mouse cursor position.
- The limit to max. 500 audio tracks has been removed.

## **MIDI XF Support**

MIDI files including XF data can be seamlessly imported, edited and exported without damaging this data.

#### **VST System Link**

- Improved Transport handling of multiple simultaneous machines.
- Locating on master system instantly locates all slave systems on the fly, instead of slave just jumping to new position after issuing a locate command; this includes Fast Forward/Rewind and Jog/Shuttle.
- Please note: For optimal usability all products which are part of a System Link network must be on the same product version (latest generation, e.g. Nuendo 5 with Cubase 5.5)

#### **The following issues have been fixed in version 5.5.0:**

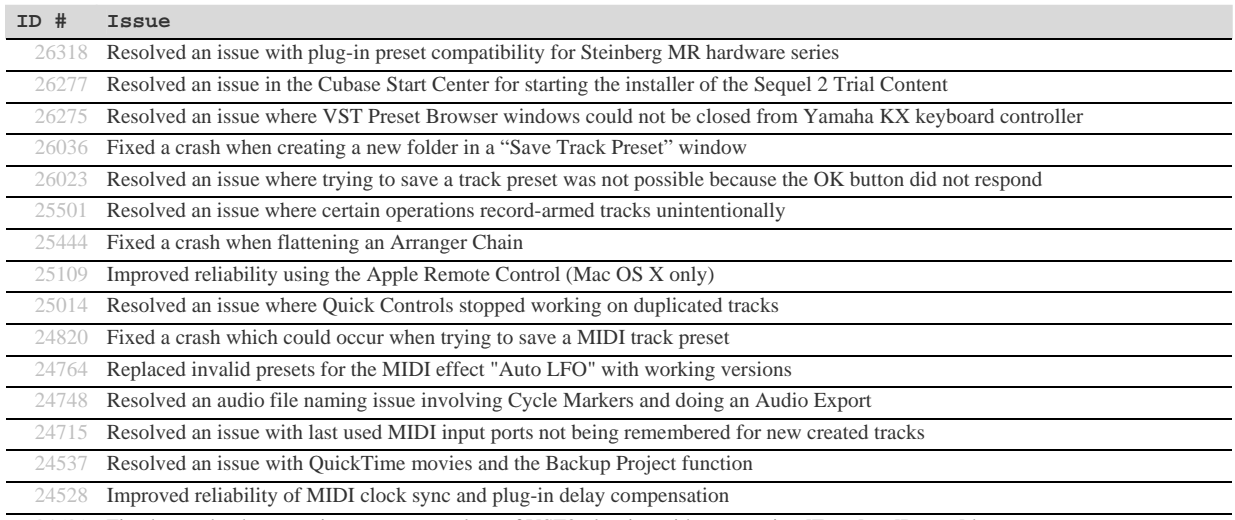

24521 Fixed a crash when entering parameter values of VST2 plug-ins without pressing [Enter] or [Return] key

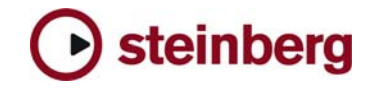

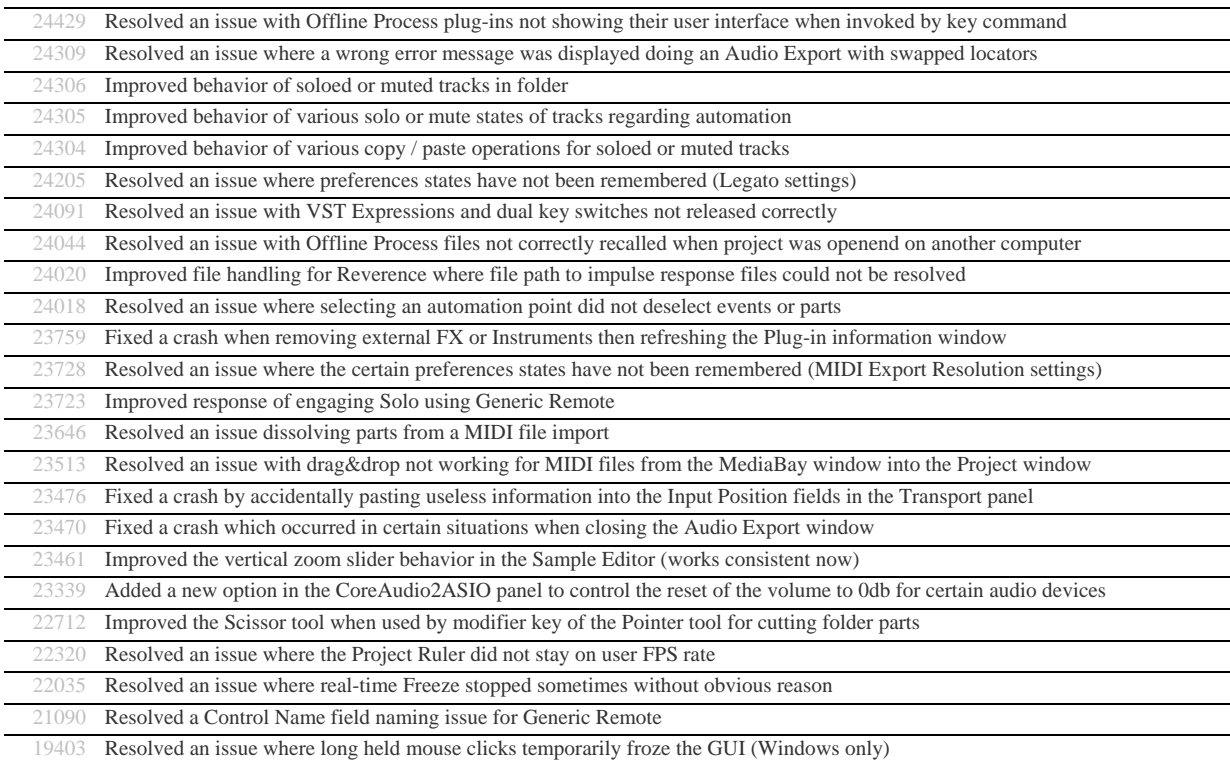

# **Version 5.1.1**

This update features improvements in the following program areas:

## **Operating System Compatibility**

Version 5.1.1 is now compatible with Apple Mac OS X Snow Leopard (10.6) and Microsoft Windows 7.

## **eLicenser Control Center**

 Version 5.1.1 includes the new eLicenser Control Center (eLCC) which replaces the former License Control Center (LCC). For more details please visit: http://www.elicenser.net

## **Project Assistant**

- All Cubase retail versions now include a new Project Assistant.
- The "Save as Template…" window has been redesigned for tagging Project Templates with attributes.
- In the Browser section of the MediaBay, a new entry for Project Templates appears in the VST Sound node. Attributes of Project Templates can be modified there using the Tag Editor (Cubase only).
- A complete new set of Project Templates is included and replaces all previous factory templates.
- For further details working with the Project Assistant please consult the separately available "New Features" PDF document.

## **AmpSimulator**

The AmpSimulator plug-in has a new look and feel.

## **Jog/Scrub Wheel**

- All Jog/Scrub features known from Cubase 5 are now also available in Cubase Studio 5.
- The Jog/Scrub wheel can be invoked by activating it from the Transport Panel context menu.
- Related Key Commands can be assigned in the Transport section of the "Key Commmands" window.
- Jog/Scrub can be used from remote control devices.

## **The following issues have been fixed in version 5.1.1:**

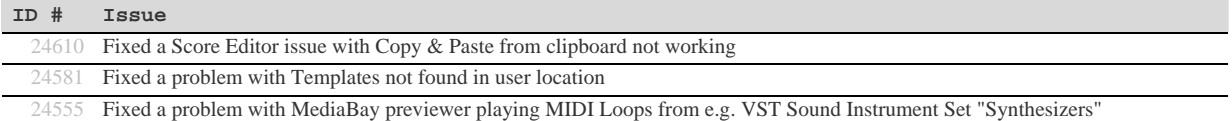

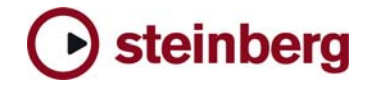

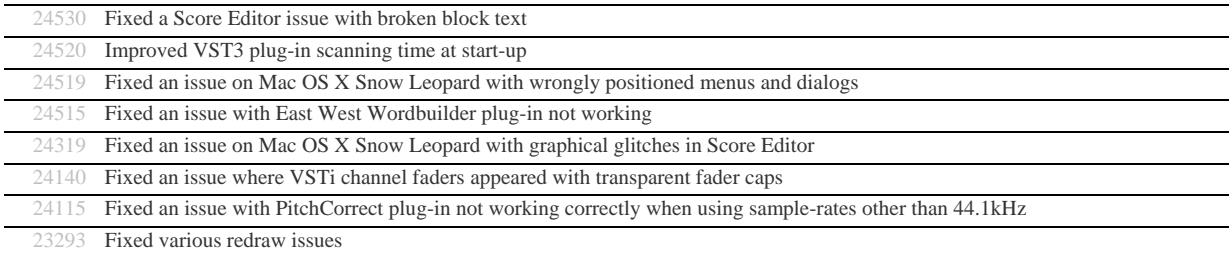

## **Version 5.1**

This update features improvements in the following program areas:

#### **Hardware support / Advanced Integration**

- Integration of Yamaha Motif XS plug-in editor as External Instrument has been enhanced and allows usage without having an audio-connection of the device to your audio/computer hardware (e.g. Motif is only connected to the system by MIDI and not by FireWire). Instrument Channels will appear with a transparent fader cap in such cases.
- Steinberg CC121 AI knob can be used to control parameters of most VST2 plug-ins. Please note that this does not work with plug-ins with no mouse-wheel support implemented. Some plug-ins may require a click on the desired parameter first, instead of just hovering the mouse cursor over the parameter. The Lock button of CC121 is not supported for VST2 plug-ins. These restrictions do not apply to VST3 plug-ins.
- Support for software version 1.5 of MR816 hardware series and CC121 Advanced Integration Controller.

#### **MediaBay**

- Project Tagging: In all Cubase versions featuring MediaBay, projects can be tagged permanently, just like e.g. audio media. In the past attributes for project have been only stored in the MediaBay database, with version 5.1 attributes will be written into the project file. Attributes are not lost when transferring project files from one system to another, allowing you to use the MediaBay to its full extent managing your project files.
- Presets can be now rated in "Browse Sounds..." or any other Preset Browser windows.
- There are some minor changes in the default setup of Filters and Attributes for "Browse Sounds..." and other Preset Browser windows.

## **General**

- **Dragging MIDI Trigger Part from Groove Agent One to an already existing MIDI or Instrument track will place it** there, instead of always creating a new track. It is no longer needed to adjust the MIDI File Import Preferences for this workflow.
- Audio Track Presets are now saved with Input Bus settings, loading such Track Presets will connect them to the most suitable Input Bus found in the current VST Connection Input Bus setup.

#### **The following issues have been fixed in version 5.1:**

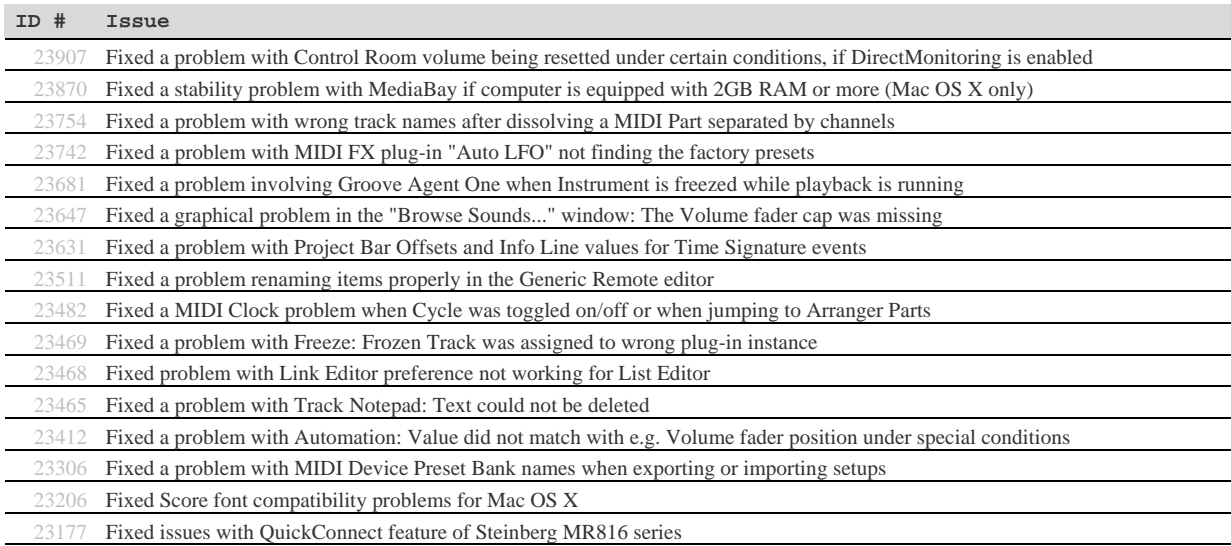

22553 Fixed a Freeze issue with Output Busses not being recovered when unfreezing an External Instrument

21548 Fixed an issue with erratic Start/Stop messages when using MIDI Clock sync

## **Version 5.0.1**

This update features improvements in the following program areas:

## **VST Expression**

- In the VST Expression Setup window it is now possible to define up to two individual MIDI Control Change messages for a Sound Slot in the Output Mapping area.
- Each sound slot can be associated with a color. When working in the MIDI Editors (e.g. Key Editor) you can use the Color Scheme Selector in the Toolbar to colorize note events by Sound Slots.
- The Pre/Post button for MIDI Sends controls if VST Expression events are sent through MIDI Sends (Pre = no,  $Post = yes$ ).

#### **LoopMash**

- Saving or deleting a scene can be aborted by clicking in empty space beside the Scene Pads.
- An "Empty" preset has been added to easily clear an entire LoopMash instance.
- **LoopMash now supports the AI Knob of the Steinberg CC121 controller.**
- The MIDI control capabilities have been extended by additional MIDI note events:  $C2 =$  Start,  $D2 =$  Stop,  $E2 =$  Sync on,  $F2 =$  Sync off. The MIDI note events  $C1 - B1$  recall the respective Scene Pad 1 – 12. Please note that it is no longer possible to recall a Scene Pad using MIDI note events outside that range, you may need to adapt your LoopMash tracks in your projects for proper playback in version 5.0.1.
- The "Jump" parameter is now saved within the project and user presets.

## **Groove Agent One**

- Groove Agent One now supports the AI Knob of the Steinberg CC121 controller.
- For the Pads C1 B4 additional automation parameters have been added.
- A polyphony counter has been added to the central display on the Play page.

#### **Reverence**

The ASIO load of Reverence has been decreased greatly and the plug-in latency has been reduced from 2048 to 256 samples. Please note that the ASIO load depends on the length of the impulse response and the number of channels used. This should be considered when setting the ASIO buffer size.

#### **General**

- Plug-in scanning at program start-up has been optimized. In the Plug-in Information window, a button "Update Plug-in Information" has been added. Using this button scans through all installed plug-ins and adds additional information about plug-in properties to the list.
- Automation-Write behaviour has been changed back to Cubase 4 behaviour (keep last value).

## **The following issues have been fixed in version 5.0.1:**

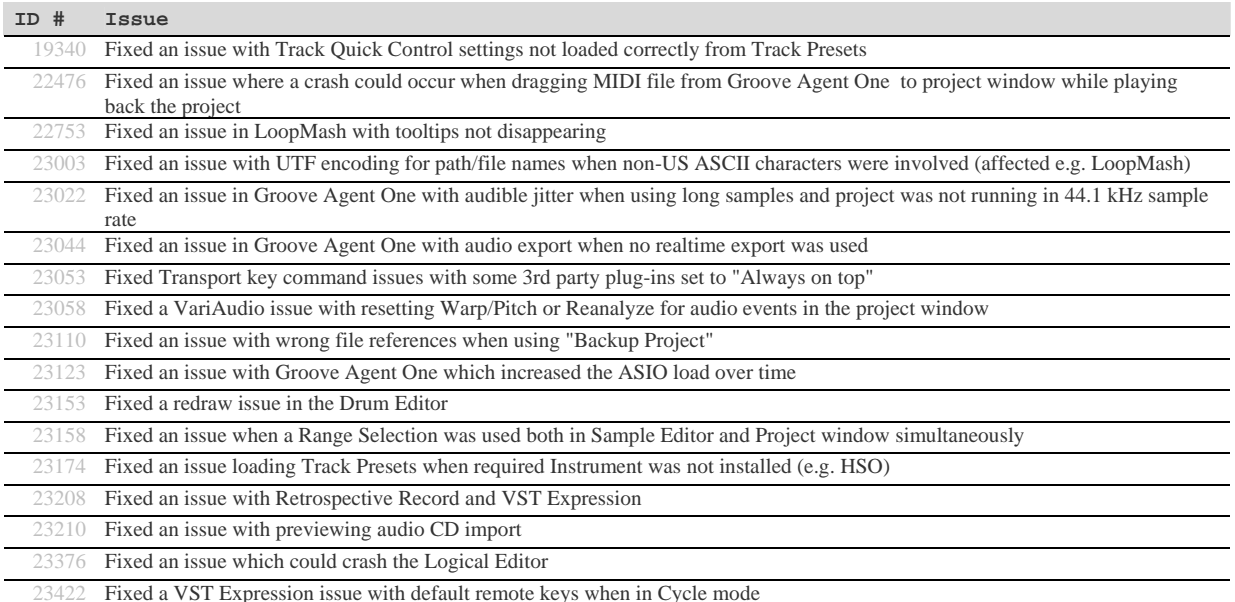

Version History / Issues & Solutions for 5 Cubase product family Page 7 of 11 Steinberg Media Technologies GmbH

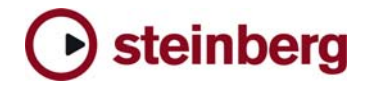

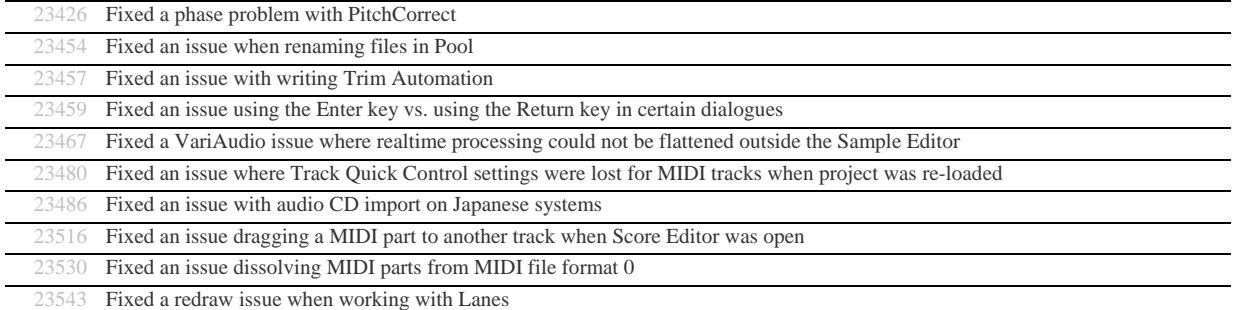

# **Version 5.0.0**

Initial release.

## **Issues & Solutions**

The following table describes issues you may encounter using this software as well as possible workarounds.

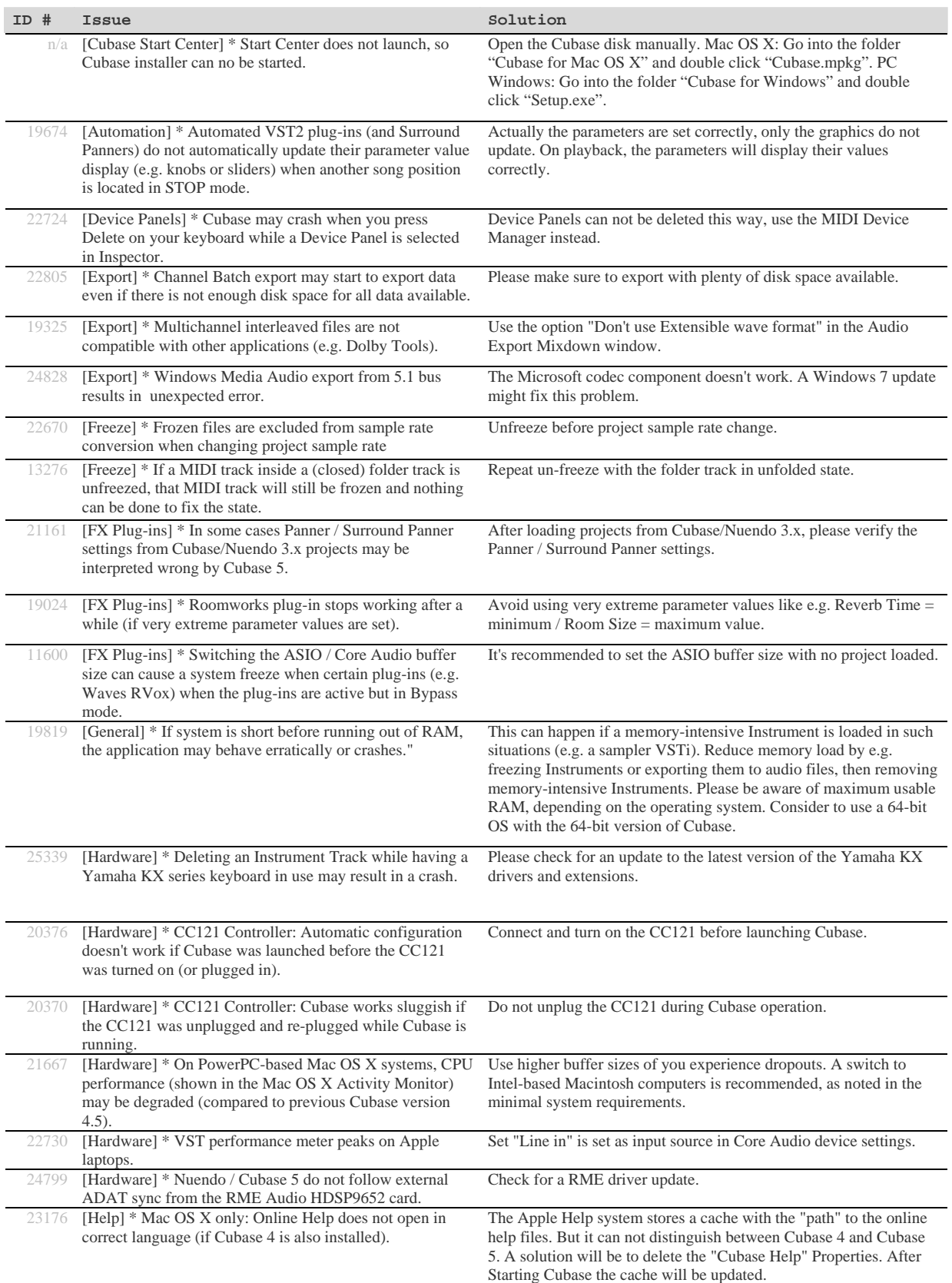

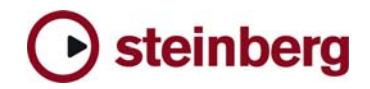

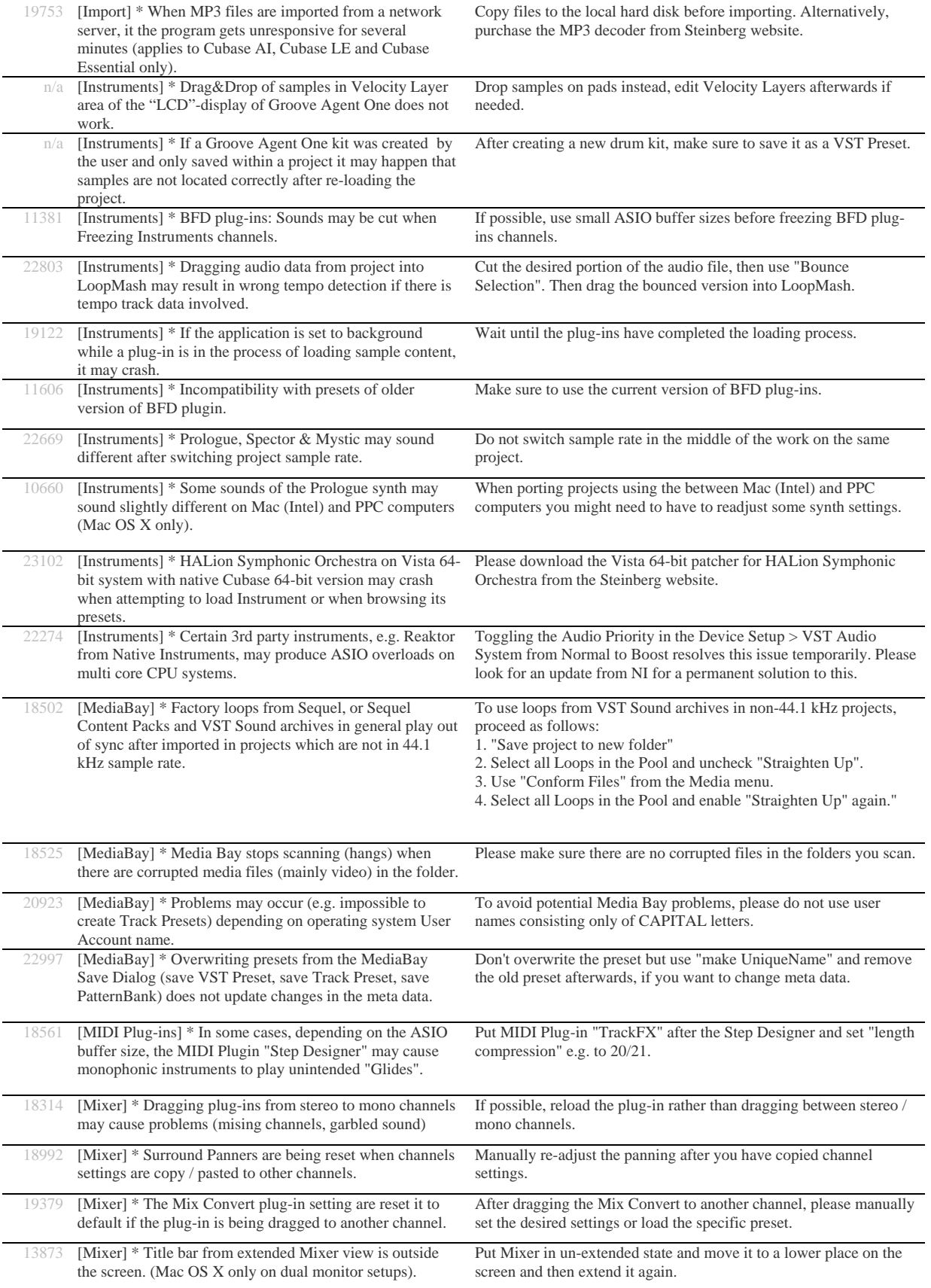

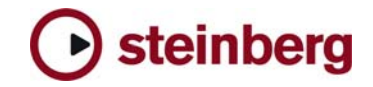

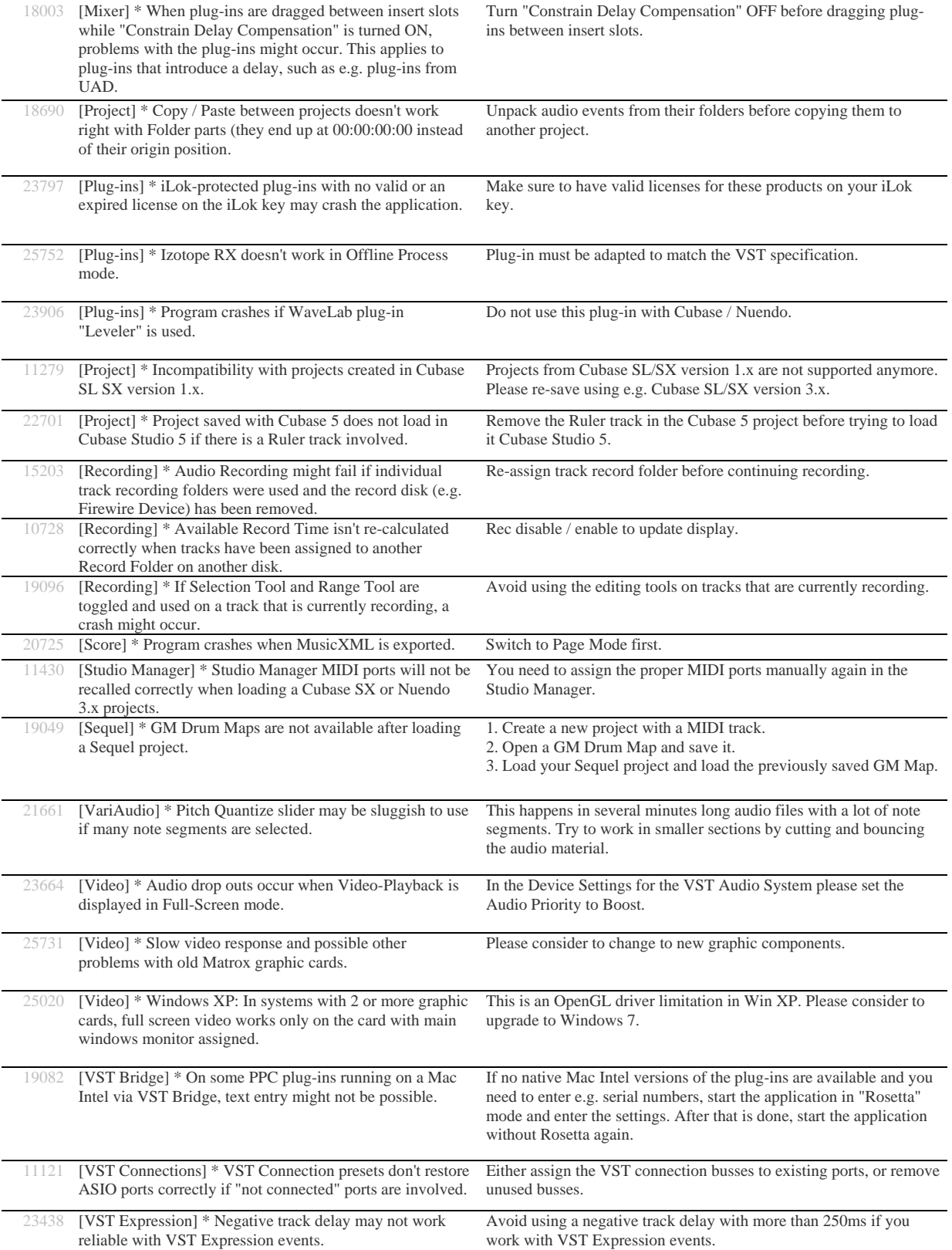